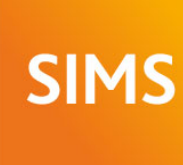

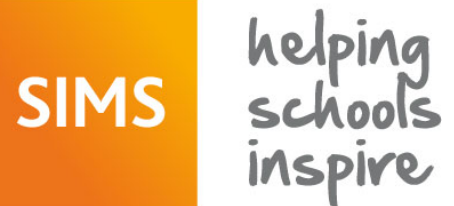

# **SIMS 2015 Summer Release Note**

# 7.164 England Primary and Northern Ireland Primary Edition - version 1.1

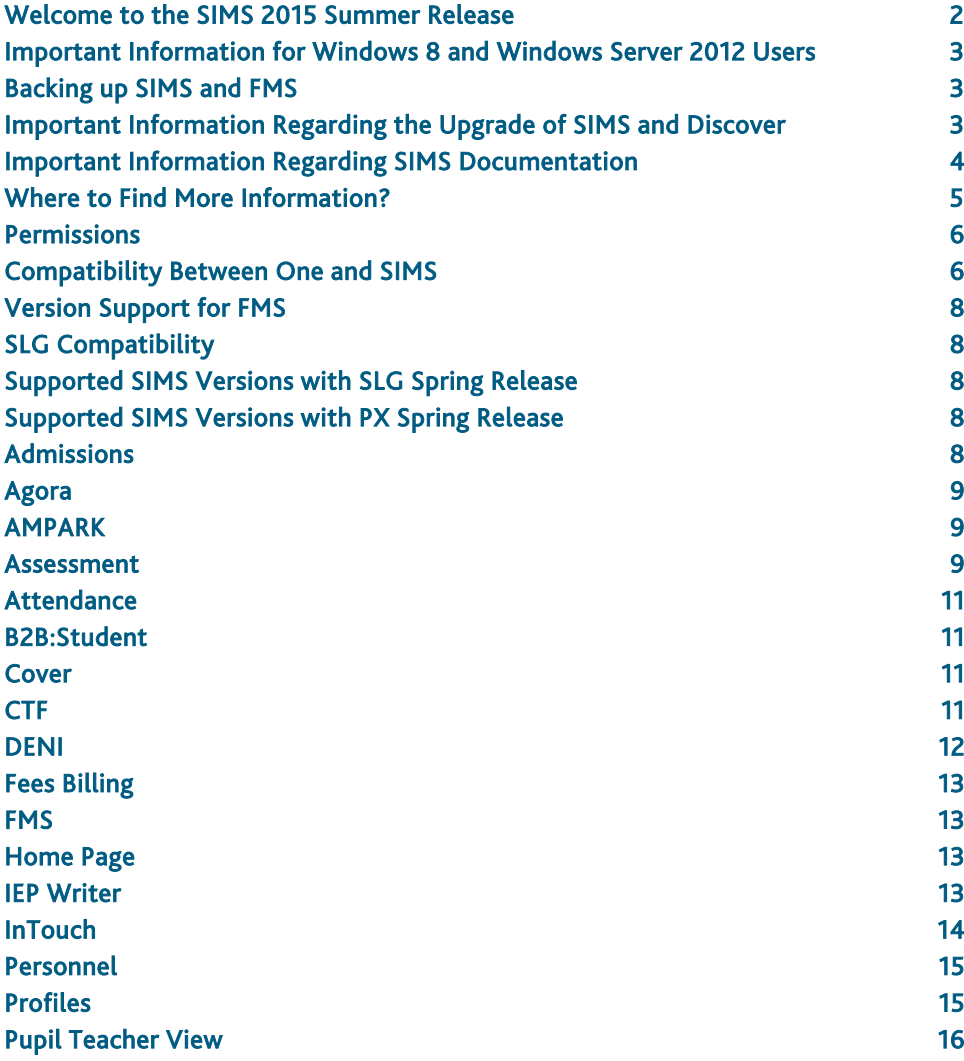

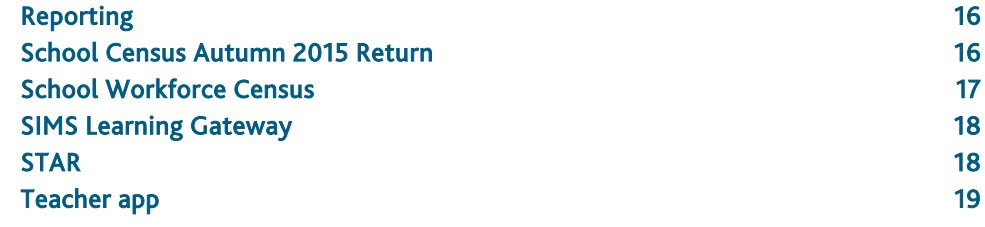

# <span id="page-1-0"></span>Welcome to the SIMS 2015 Summer Release

**Please read these notes carefully before installing or upgrading your software. Do not attempt any installation or upgrade without first making a fully restorable backup of your SIMS system. For instructions on how to do this, please go to the SIMS backup section of our website [\(http://www.capita-sims.co.uk/backupsims\)](http://www.capita-sims.co.uk/backupsims).**

We publish highlights of the changes and benefits of each release on our blog [\(http://www.capita-sims.co.uk/resources/blog\)](http://www.capita-sims.co.uk/resources/blog). The blog is available shortly after the release date.

Capita SIMS has made this release note available in PDF and Word formats. To take full advantage of the functionality available in this release note (e.g. links to handbooks and video tutorials), you must use the PDF version. Capita SIMS cannot be held responsible for any changes, errors or omissions resulting from subsequent editing of the supplied document.

#### Important Information – please read before upgrading

If you are performing a SIMS upgrade spanning more than one release, it is essential that you read the release note associated with each version.

#### End of Support for SQL Server 2008

From the SIMS 2015 Summer Release onwards, SIMS, FMS, Discover, SLG, Partnership Xchange, SOLUS and InTouch run on SQL Server 2012 and SQL Server 2014 only. These products are no longer supported on SQL Server 2008 or SQL Server 2008 R2. For more information on support for SQL Server, please refer to the SIMS Technical Roadmap on My Account [\(https://myaccount.capita-cs.co.uk\)](https://myaccount.capita-cs.co.uk/).

#### SIMS Services Manager

From the SIMS 2014 Autumn Release, the SIMS Services Manager (SSM) has been incorporated as part of the upgrade process. SSM is installed automatically and silently on the SIMS SQL Server as part of the server upgrade process and installs .NET Framework 4.5.2. The standard reboot that normally occurs as part of the .NET installation has been suppressed and will not occur automatically. Likewise, in order to protect the SIMS upgrade and to avoid causing alarm, if there are any issues with the installation of SSM or the .NET Framework, no error messages will be displayed and the rest of the SIMS upgrade will proceed as normal.

To enable the successful installation of these components, there must be 2Gb of free disk space available on the SIMS SQL Server.

If you run the upgrade manually and do not want SSM to be installed, please use the switch /NoServicesManager when you run SIMSSQLApplicationSetup.exe. The text in the switch is case sensitive.

For more information on .NET Framework 4.5.2, please refer to the Microsoft website [\(http://www.microsoft.com/en-gb/download/details.aspx?id=42642\)](http://www.microsoft.com/en-gb/download/details.aspx?id=42642).

# B2B

If you use B2B, and you want the SQL Server service to be configured to run as a Domain account instead of the built-in LocalSystem account on Windows 2008 R2 or Windows 2012 Server, a separate patch can be run to enable this functionality. This patch is available from your Local Support Unit (Patch 20419) and it must be applied to your SIMS database by a user with System Administrator permissions.

#### SQL 2014 Migration

From the SIMS 2014 Autumn Release onwards, we support SIMS, FMS, Discover, SLG, Partnership Xchange, SOLUS 3.8 and InTouch on SQL 2014.

To facilitate server migration, a SQL Migration Tool is available. Please note that you must be running the SIMS 2014 Autumn Release or later before running the Migration Tool.

The Migration Tool assists with the migration of the SQL databases for SIMS, FMS and Discover. It enables you to install a SQL 2014 Express Edition instance and migrates the SIMS, FMS and Discover databases to the new database server. You are strongly advised to read the *Migrating SIMS, FMS and Discover to SQL 2014* handbook, which will be available from My Account [\(https://myaccount.capita-cs.co.uk\)](https://myaccount.capita-cs.co.uk/) on product release.

If you are a SOLUS $3$  user then you can migrate your SOLUS $3$  system to SOL 2014 when you have upgraded to SOLUS 3.8.

For more information on migrating to SQL 2014, please refer to Resource Number 21101, the *SQL 2014 Migration Frequently Asked Questions* document, on My Account [\(https://myaccount.capita-cs.co.uk\)](https://myaccount.capita-cs.co.uk/).

For information on obtaining the Migration Tool, please contact your Local Support Team.

If you use both SIMS and FMS, both systems must be running on the same version of SQL Server, i.e. SQL Server 2012 or SQL Server 2014.

For more information on support for SQL Server, please refer to the *SIMS Technical Roadmap* on My Account [\(https://myaccount.capita-cs.co.uk\)](https://myaccount.capita-cs.co.uk/).

#### General

Before upgrading to the SIMS 2015 Summer Release, you must ensure that the School Census Summer 2015 Return has been completed and signed off. Once you have upgraded to the SIMS 2015 Summer Release, it is not possible to carry out any further work on the Summer Return.

If your school uses both Fees Billing and FMS, SIMS and FMS must be upgraded at the same time.

# **Upgrading using SOLUS**

The SIMS Online Update Service (SOLUS) enables you to download and run SIMS releases and patches via the Internet. This is achieved using SOLUS3 or the SOLUS2 Wizard.

For instructions on carrying out an upgrade with SOLUS3, please refer to the *SOLUS3 for System Administrators* handbook.

# <span id="page-2-0"></span>Important Information for Windows 8 and Windows Server 2012 Users

If you are running SIMS on a Windows 8 or Windows Server 2012 workstation, you may encounter difficulties when attempting to open PDF files in SIMS. This is caused by Windows Reader being the default program used to open PDF files.

To resolve this issue, you must first ensure that Adobe Reader 9 or later is installed.

Next, you will need to associate Adobe Reader with all PDF files. From the Taskbar, click File Explorer, click Computer in the panel on the left-hand side of the page then from the Menu Bar, select Computer | Open Control Panel. Click Programs | Default Programs | Associate a file type or protocol with a program. In the Extensions list, scroll down to and click the .pdf item then click the Change program button. Click Adobe Reader then click the Close button.

# <span id="page-2-1"></span>Backing up SIMS and FMS

Where SIMS Personnel is used to generate Salary Projections in FMS, SIMS and FMS backups should be carried out at the same time. If one of the databases needs to be restored, the other database must be restored to the same point, i.e. if you restore the SIMS database, you must restore the FMS database to the same point and vice versa.

IMPORTANT NOTE: Backups are no longer zipped, because of the number of issues caused by zipping backup files. Recent operating systems now allow the use of compressed folders, which are recommended for automatically compressing backups. Please refer to your operating system documentation for instructions on applying compression to a folder.

# <span id="page-2-2"></span>Important Information Regarding the Upgrade of SIMS and Discover

IMPORTANT NOTE: You must upgrade to the SIMS 2015 Summer Release before upgrading Discover. If you upgrade Discover before upgrading SIMS, data will not be transferred between the SIMS and Discover databases until SIMS has been upgraded.

The person carrying out the installation of Discover must have Administrator permissions across the network.

# Auto-Deployment of SIMS and Discover

If SOLUS<sup>3</sup> auto-deployment is enabled for Discover, we recommend that the settings for Discover auto-deployment are set to start later than the SIMS auto-deployment start time plus the timeout.

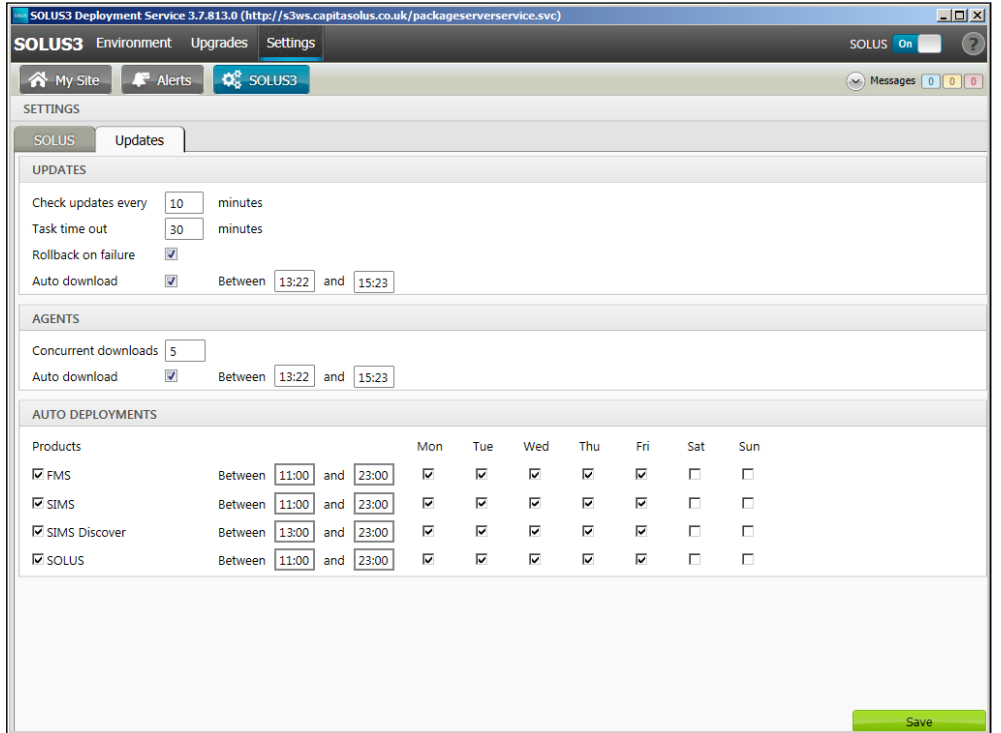

If the times are not set like this, and the Discover deployment starts before the SIMS deployment, then the data transfer between SIMS and Discover will not work until the SIMS upgrade is completed.

# <span id="page-3-0"></span>Important Information Regarding SIMS Documentation

Following valuable feedback from customers, the Documentation Centre was redesigned as part of the SIMS 2014 Spring Release, with a focus on enhancing the user's experience.

The principal benefit of the SIMS Documentation Centre is that resources for SIMS, FMS and Discover can all be accessed from a central repository.

It is still possible to search for user documentation by output type (handbook, tutorial, QRS, etc.) and then by functional area but now you can also search by role (e.g. Teacher, Administrator, Returns Manager, etc.).

A range of Frequently Asked Questions guides has been produced and can be accessed from the FAQs menu. The Troubleshooting section enables you to investigate any issues you may have when accessing the resources available.

IMPORTANT NOTE: If you encounter issues when attempting to open any New Feature videos or Tutorials whereby you are asked to install the required version of Flash Player and/or an on-screen dialog suggests that Online Help content cannot be displayed, these can be resolved by downloading the latest version of Flash Player [\(http://helpx.adobe.com/acrobat/kb/known-issues-acrobat-xi-reader.html\)](http://helpx.adobe.com/acrobat/kb/known-issues-acrobat-xi-reader.html).

From the SIMS 2015 Spring Release, a search facility has been added to the SIMS, FMS and Discover Documentation Centres. This enables you to locate information across the Documentation Centres or within individual resources (handbooks, release notes, FAQs, etc.). The search facility operates in a similar way to a Google search. To perform a search, enter one or more keywords in the search field (located at the top right-hand side of the Menu Bar) then click the Search (magnifying glass) button. You can use \* and ? as wildcards. To search for an exact phrase, enclose more than one word in double quotes, e.g. "debit card".

To access the SIMS Documentation Centre, click the Documentation button on the SIMS Home Page.

We would welcome any feedback you have on the SIMS Documentation Centre. If you have any comments, please email the SIMS Publications team [\(publications@capita.co.uk\)](mailto:publications@capita.co.uk).

IMPORTANT NOTE: If you are running SIMS on a Windows 8 or Windows Server 2012 workstation, you may encounter difficulties when you first log into SIMS after a SIMS upgrade because the What's New page is displayed automatically and cannot be closed easily. This is caused by Windows Reader being the default program used to open PDF files.

To resolve this issue, you must first ensure that Adobe Reader 9 or later is installed.

Next, you will need to associate Adobe Reader with all PDF files. From the Taskbar, click File Explorer, click Computer in the panel on the left-hand side of the page then from the Menu Bar, select Computer | Open Control Panel. Click Programs | Default Programs | Associate a file type or protocol with a program. In the Extensions list, scroll down to and click the .pdf item then click the Change program button. Click Adobe Reader then click the Close button.

If you require assistance with this or any other issue you encounter when attempting to access user documentation, please contact the SIMS Publications team [\(publications@capita.co.uk\)](mailto:publications@capita.co.uk).

User documentation that is accessible via the SIMS Documentation Centre (by clicking the Documentation button on the SIMS Home Page) is hosted on the web. This approach to delivering user documentation offers you the following benefits:

- A reduction in the download time of a SIMS release from SOLUS
- We can now provide user documentation post-release, so you will always have access to the most up-to-date, accurate information.

As a result, documentation provided in PDF format is no longer deployed to the \SIMS\Documentation folder on your SIMS Server (with the exception of the What's New page, the main Documentation Centre navigation page and the Getting Started guide, which must continue to be delivered to this folder).

NOTE: If you wish to access the latest user documentation for the SIMS 2015 Summer Release without logging into SIMS, the Documentation Centre is accessible using a web link [\(http://simspublications.com/525456/index.html\)](http://simspublications.com/525456/index.html).

IMPORTANT NOTE: If you do not wish to access user documentation provided in PDF format via the web and instead continue to access it from the \SIMS\Documentation folder on your SIMS Server, this can be achieved by downloading a local version of our documentation set from the following location:

#### http://dl.capitasolus.co.uk/Downloads/DocCentre/SIMS-DocCentre-2015-Summer.zip

Once you have downloaded the file, unzip it to the \SIMS\Documentation folder on your SIMS Server. The downloaded documentation set is accessed by clicking the Documentation button on the SIMS Home Page.

Help files remain unaffected by this change in approach and continue to be delivered to the \Program Files\SIMS\SIMS .net folder on each SIMS workstation.

IMPORTANT NOTE: If Google Chrome is your default web browser, please ensure you disable the Chrome PDF Viewer and enable the Adobe Acrobat plug-in to ensure that PDFs display correctly. This can be achieved by entering chrome://plugins in the Address Bar then pressing Enter.

If you experience a problem when attempting to open a page in the Documentation Centre, please contact your System Administrator who can enable access to www.simspublications.com.

If you require assistance with this or any other issue you encounter when attempting to access user documentation, please contact the SIMS Publications team [\(publications@capita.co.uk\)](mailto:publications@capita.co.uk).

# <span id="page-4-0"></span>Where to Find More Information?

#### Via SIMS...

For the software handbook, navigate to the SIMS Home Page, click the Documentation button to display the Documentation Centre, click the Handbooks button then click the required handbook title.

#### Via My Account...

Go to our My Account website [\(https://myaccount.capita-cs.co.uk\)](https://myaccount.capita-cs.co.uk/). The most popular documents can be located by selecting Knowledge Base, SIMS Publications (located in the Popular Searches list) and then clicking the Find button. Alternatively, use the search facility on the Home Page to display a list of all Documents containing the search criteria.

- Select the product you need help with to filter search results.
- Surround a phrase with double quotes to find that exact phrase.
- Prefix words with + to make them essential.
- Prefix words with to exclude them from results.

If you are unable to obtain the required handbook from any of these sources please email us [\(publications@capita.co.uk\)](mailto:publications@capita.co.uk) and we will be pleased to email you a copy.

# <span id="page-5-0"></span>Permissions

The permissions spreadsheet, which lists all permissions relating to SIMS 7.164, is available from the Documentation Centre. To access the SIMS Documentation Centre, click the Documentation button on the SIMS Home Page.

In My Account, selecting Knowledge Base, SIMS Publications (located in the Popular Searches list), enter 7.164 SIMS Permissions Spreadsheet in the Search for field then click the Find button. Alternatively, use the search facility on the Home Page to display a list of all Documents containing the search criteria.

# <span id="page-5-1"></span>Compatibility Between One and SIMS

As part of the SIMS 2015 Summer Release, we have undertaken full integration testing of both B2B:Student and B2B:Personnel. The following two tables show the version(s) of One and SIMS that have also been through a process of integration testing for each of the B2B products.

#### B2B:Student

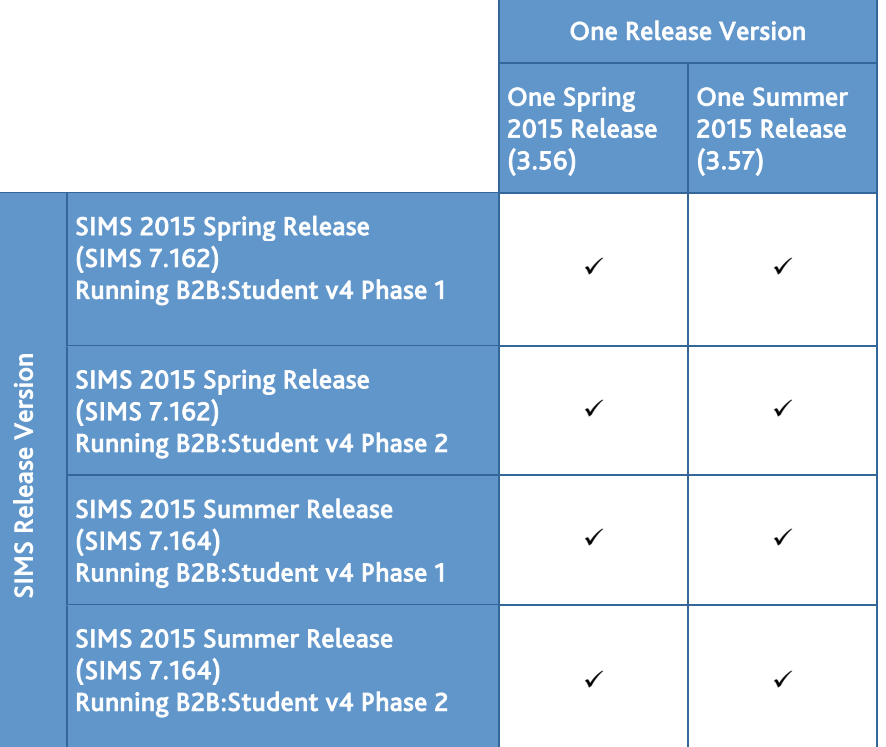

# B2B:Personnel

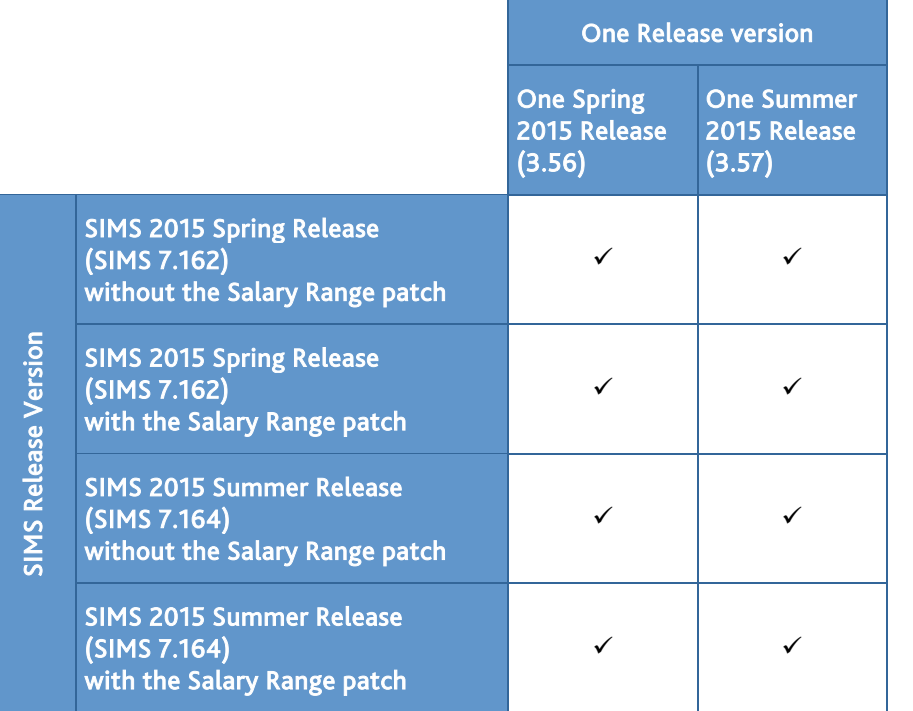

There are various elements of functionality in One and SIMS that require compatibility between the two solutions. The following table provides information on the version(s) of schemas that are supported in release versions of One and SIMS, and therefore indicate version and release compatibility.

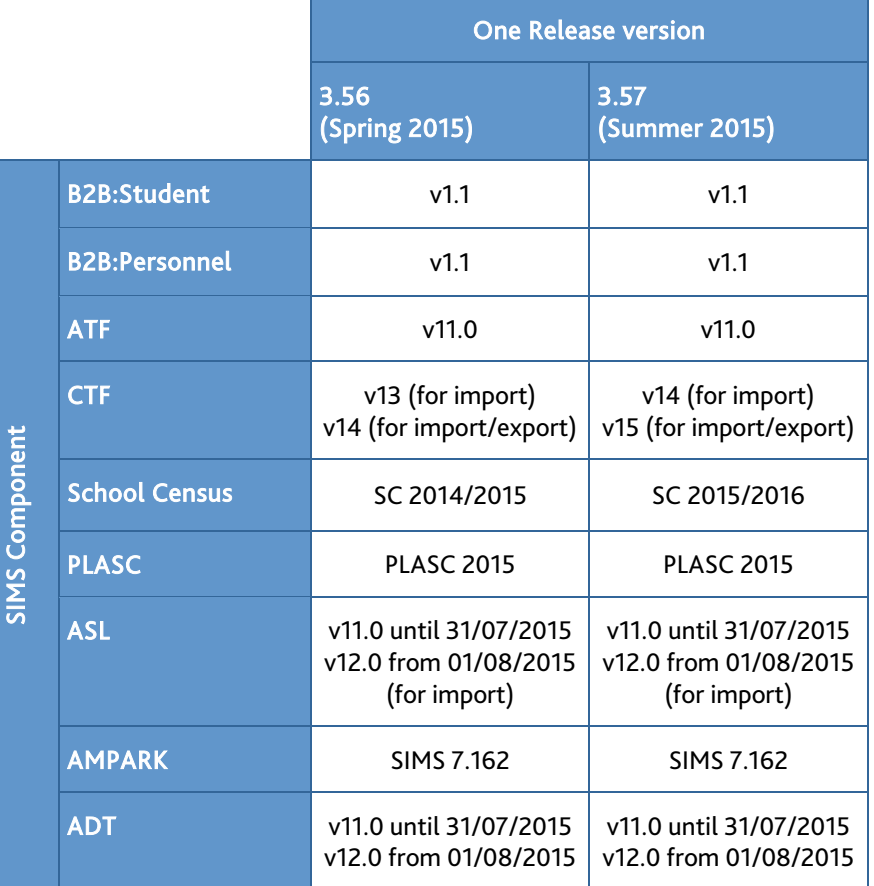

# <span id="page-7-0"></span>Version Support for FMS

The FMS support arrangements depend on the supported versions of SIMS where Personnel Links is being used. Support for FMS is detailed in the following table.

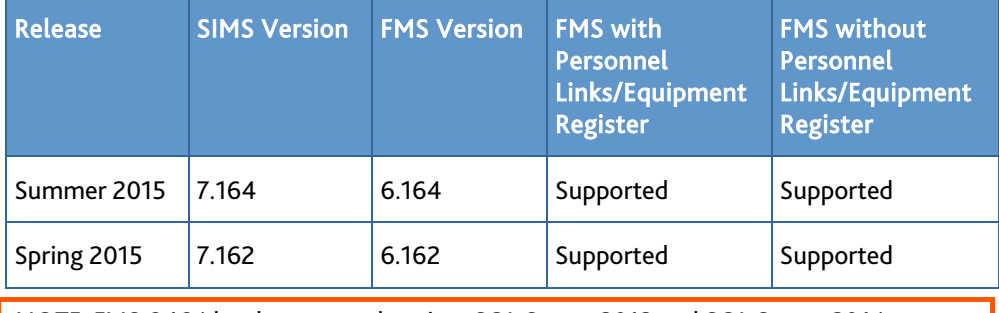

NOTE: FMS 6.164 has been tested against SQL Server 2012 and SQL Server 2014.

# <span id="page-7-1"></span>SLG Compatibility

SLG is guaranteed to support the previous two releases of SIMS, inclusive of any release it is shipped with.

# <span id="page-7-2"></span>Supported SIMS Versions with SLG Spring Release

The SIMS Learning Gateway Summer Release can be used alongside the following versions of SIMS:

- **SIMS 2015 Summer Release (SIMS 7.164)**
- SIMS 2015 Spring Release (SIMS 7.162)

IMPORTANT NOTE: If you install the SIMS 2015 Summer Release (SIMS 7.164) and continue to run an older release of SLG, this is not guaranteed to work and is therefore not supported.

# <span id="page-7-3"></span>Supported SIMS Versions with PX Spring Release

The SIMS PX Agent should be upgraded to the PX 2015 Summer Release immediately after, or in conjunction with, upgrading to the SIMS 2015 Summer Release.

IMPORTANT NOTE: If you install the SIMS 2015 Summer Release (SIMS 7.164) and continue to run an older release of the PX Agent, this is not guaranteed to work and is therefore not supported.

# <span id="page-7-4"></span>Admissions

New Features

**Enhancements to the Export of Admissions School Lists (ASL)**

Applicable to Own Admissions Authority schools in England only

*Routines | Admission | Finalise Offers*

*Routines | Admission | Export ASL*

Admissions School Lists (ASL) are now exported using version 12.0.

**[Enha](http://simspublications.com/525456/admissions.html)ncements to the Import of Admissions Data (ADT) files**

B

#### Applicable to Own Admissions Authority schools in England only

#### *Routines | Admission | Import ADT File*

It is now possible to import version 12.0 Admissions Data Transfer (ADT) files. It is also possible to import version 11.0.

For schools that use the Enquiries functionality, when an ADT file that contains applicants who were originally recorded as an enquiry is imported, the application is now linked to the enquiry. This enables you to produce conversion rates relating to enquiries that progressed into an application. The original enquiry record is also marked as inactive.

Fixes

This release includes fixes in the following areas:

- It is now possible to delete pre-admission groups that contain applications with references to early years attendance pattern records (via Routines | Admission | Admission Groups | Setup).
- It is now possible to save a contact against an applicant's current application record, even if the contact is recorded in the applicant's previously rejected application (via Focus | Admission | Application).

# <span id="page-8-0"></span>Agora

SIMS Agora does not form part of the SIMS 2015 Summer Release.

For information on the latest release of Agora, please refer to the Agora release note, which is available from the My Account website [\(https://myaccount.capita-cs.co.uk\)](https://myaccount.capita-cs.co.uk/).

For detailed information on the enhancements to Agora in the Spring 2015 and Summer 2015 terms, please refer to the *Agora Releases - Spring/Summer 2015 Terms* document, which is available from the My Account website [\(https://myaccount.capita-cs.co.uk\)](https://myaccount.capita-cs.co.uk/) by searching for RESOURCEID-1-2966.

# <span id="page-8-1"></span>AMPARK

New Features

#### **Enhancements for the SIMS 2015 Summer Release**

The Assessment Manager and Performance Analysis Resource Kit (AMPARK) provides a set of resources for use with SIMS Assessment. This kit has been updated for the SIMS 2015 Summer Release.

For more info, please refer to the *Assessment Manager and Performance Analysis Resource Kit* release note, available from the My Account website [\(https://myaccount.capita-cs.co.uk\)](https://myaccount.capita-cs.co.uk/).

#### <span id="page-8-2"></span>Assessment

New Features

#### **[Enha](http://simspublications.com/525456/assets/assessreport.pdf)ncements to the School Report**

#### *Reports | School Report*

An update has been provided to amend the way that KS2 Prior attainment is referenced in the SIMS School Report. Because schools can download their KS2 DL (Decimal Level) and FG (Fine Grade) results from the Key to Success website, two new aspects have been introduced to assist with the entering of this information and its storage in SIMS. These new aspects are used to drive the Progress 8 and Attainment 8 calculations in the SIMS School Report. An assessment template that enables schools to enter the data into the new aspects that are driving the calculations in the school report has also been provided.

The template file is called Progress 8 – KS2 Fine Level Template and it is available in the following folders in AMPARK as part of the SIMS 2015 Summer Release:

- \AMPA\England Primary (and Middle Deemed Primary)\Assessment Manager
- \AMPA\England Secondary (and Middle Deemed Secondary)\Assessment Manager.

The template is included for both Primary and Secondary schools so that Primary schools can enter the data against the aspects and then export the results, ready for import by a Secondary School.

# **[Prog](http://simspublications.com/525456/assets/assesslevels.pdf)ramme of Study Formative Reports (England)**

C

Applicable to Primary schools in England only

*Focus | Assessment | Programme of Study Analysis | Formative Attainment* and *Formative Progress*

Two new formative reports have been provided, which enable the analysis of attainment, the monitoring of progress and a snapshot view of achievements to indicate the child's current position in regard to the school-specific and Programme of Study expectations. These reports are also accessible via the Reports button on the Programme of Study Tracking page.

# **[Prog](http://simspublications.com/525456/assets/assesslevels.pdf)ramme of Study Summative Reports (England)**

#### Applicable to Primary schools in England only

*Focus | Assessment | Programme of Study Analysis | Summative Attainment* and *Summative Progress*

Two new summative reports have been provided, which enable the evaluation of the pupil's learning at the end of an instructional unit and a comparison against a national benchmark. These reports are also accessible via the Reports button on the Programme of Study Tracking page.

**[Hidi](http://simspublications.com/525456/assets/assesslevels.pdf)ng of the Overall Summative Judgement for Teacher Assessments** e

#### Applicable to Primary schools in England only

#### *Focus | Assessment | Programme of Study Tracking Entry*

It is now possible to hide or unhide the overall summative judgement for the Reading, Writing, Maths or Science teacher assessment, as well as the strengths and next steps comment aspects for the same, from within the relevant Subject/Strand screen.

#### Fixes

- Performance enhancements have been introduced when importing AMPARK resources, leading to a reduction in the length of time the process takes to complete (via Focus | Assessment).
- Pupils who have made no progress as shown in a CAS Progress Aspect analysis are now counted only in the No Progress column and no longer in the Negative Progress column (via Focus | Assessment | Aspect Analysis).
- When running individual reports, report sections with empty results are now hidden (via Focus | Assessment | Individual Report).
- When printing a selection of marksheets in System Utilities, the entire Group Membership Date field in the middle column of the Marksheets - Print page is now visible (via Tools | Performance | Assessment | System Utilities | Marksheets).
- When working in an Aspect Analysis, values now display correctly in cells when the Rounding On option is selected (via Focus | Assessment | Aspect Analysis).
- Marksheets that contain more than six fixed (additional pupil information) columns can now be printed from the Template Details page (via Focus | Assessment | Template).
- The course filter selected for a Progress Grid Template is now carried over correctly into Progress Grid Entry, resulting in the correct pupils being displayed; these are now the same pupils that are recorded in Course Manager (via Focus | Assessment | Progress Grid Template | Progress Grid Entry).
- The Year drop-down list on the Programme of Study Tracking page now displays only active years and no duplicates are now displayed (via Focus | Assessment | Programme of Study Tracking Entry).

# <span id="page-10-0"></span>Attendance

Fixes

This release includes fixes in the following areas:

- An error in the number of absences no longer occurs when running the Persistent Absence report for the academic year (via Reports | Attendance | Whole Group Student Reports | Persistent Absence Reports).
- Correct percentage figures are now displayed to two decimal places when running the Group Analysis by Vulnerability report (via Reports | Attendance | Group Reports | Group Analysis by Vulnerability Report).
- A mismatch no longer occurs between the **Summary** and **Detailed** results when running the Persistence Absence Reports when one of the Reported On percentages is 0 (via Reports | Attendance | Whole Group Student Report | Persistent Absence Reports).
- **EXECONTER 19 Contacts are now listed in Priority order when printing the First Day of Absence** report (via Reports | Attendance | Selected Student Reports | First Day of Absence Report).

# <span id="page-10-1"></span>B2B:Student

Fixes

This release includes a fix in the following area:

 You must now deactivate a scheduled task before it can be edited. This resolves the issue whereby duplicate scheduled tasks were originally being created when editing an active task.

#### <span id="page-10-2"></span>Cover

Fixes

This release includes fixes in the following areas:

When clicking the HTML button on a day that has absences/closures to produce the page in HTML format, the output now displays correctly when opened using Internet Explorer 11 (via Focus | School | Arrange Cover).

- When assigning cover, additional change requirements are no longer shown with a red background once cover has been provided (via Focus | School | Arrange Cover).
- When editing or amending two concurrent absences in Personnel without an end date, any previously arranged cover for the individual is now retained in the Cover Diary (via Focus | School | Arrange Cover).
- When managing suspension rules, the correct Elements are now displayed when an NC Year is highlighted (via Tools | Cover | Manage Suspension Rules).

#### <span id="page-10-3"></span>CTF

New Features

## **Version Numbers for CTF Import and Export**

#### *Routines | Data In | Import CTF*

Before 1 August 2015, CTF version 13.0 or 14.0 can be used for the import of CTF.

From 1 August 2015 onwards, CTF version 14.0 or 15.0 can be used for the import of CTF.

#### *Routines | Data Out | Export CTF*

Before 1 August 2015, CTF version 14.0 is used for the export of CTF.

From 1 August 2015 onwards, CTF version 15.0 will be used for the export of CTF.

#### **Enhancements to the CTF Import**

#### *Routines | Data In | CTF | Import CTF*

For clarity, when importing a CTF that contains incorrect assessment information (e.g. the <ResultQualifier> is set to numeric but the <Result> is non-numeric), the error message in the Exception Log panel has been changed from The ROLLBACK TRANSACTION request has no BEGIN TRANSACTION to File <filename> cannot be imported as the Result Qualifier is set to numeric but the Result is non-numeric.

## **New Tags in the CTF File**

#### Applicable to Maintained schools in Northern Ireland only

#### *Routines | Data In | Import CTF*

New tags are now included in the General CTF import type (version 15.0 and later) for the following data:

- Registered for Sure Start (<RegSureStart>)
- Attended Sure Start (<AttSureStart>)
- Start Date of the Personal Education Plan (<PEPstartDate>)
- **Public Health Authority (<PHA>).**

#### **New Consent Type**

Applicable to Maintained schools in Northern Ireland only

*Focus | Pupil | Pupil Details*

#### *Reports | Design Report*

It is now possible to record Consent Type (Public Health Authority (PHA)) in the Parental Consent panel. Additionally, it is possible to include the PHA field in reports generated from the reporting dictionary.

#### Fixes

This release includes a fix in the following area:

 When importing CTF data, the free school meal end date is now imported correctly (via Routines | Data In | CTF | Import CTF).

#### <span id="page-11-0"></span>DENI

#### New Features

#### **Key Dates for DENI**

*Routines | Statutory Returns | DENI | Create DENI Return*

Main Census Date: 09/10/2015

Leavers Census Date: 06/11/2015

#### **Sure Start Programme**

An indication (yes, no or unknown) as to whether a pupil was registered for a Sure Start programme or attended a Sure Start programme are now collected in the return.

#### **Personal Education Plans**

#### *Focus | Pupil | Pupil Details*

The Personal Education Plans panel (accessed via the Welfare panel - In Care Details) is now available to enable PEPs to be recorded for each applicable pupil.

#### **New Validations**

The following validations have been added to DENI 2015 to check:

- for the use of invalid characters in postcodes.
- that there are no unexplained absences (absence code (N)) recorded for each pupil.
- all exam results less than three years old have QANs.
- **the leaving reason is recorded correctly.**
- the Personal Education Plan (PEP) start date is on or after the In Care start date.
- that if a pupil attended a Sure Start programme, they should have registered for a Sure Start Programme.

#### **Changes to Reports**

*Routines | Statutory Returns | DENI | Create DENI Return*

*Routines | Statutory Returns | DENI | Create Leavers Return*

Changes to DENI reports include the following:

#### Main Summary report

- Addition of Pupils who registered for Sure Start by Age.
- Addition of Pupils Attended Sure Start by Age.
- Addition of Pupils with a PEP on census date by Age.

#### Main Detail report

- **Addition of two new columns (Registered for Sure Start and Attended Sure** Start) in the Year 1 Pupils section.
- Addition of two new columns (Date of Leaving and Leaving Reason) in the Leaver Details section.

#### Leavers Summary report

New values have been added in the Leaving Reason section.

# <span id="page-12-0"></span>Fees Billing

#### Fixes

This release includes a fix in the following area:

 Performance enhancements have been introduced to the processing of charges when using the Global Update of Charges routine (via Focus | Fees Billing | Charging | Global Update of Charges).

### <span id="page-12-1"></span>**FMS**

For information on the new features, enhancements and fixes included in FMS 6.164, please refer to the *FMS 6.164* Release Note.

# <span id="page-12-2"></span>Home Page

#### Fixes

This release includes fixes in the following areas:

- When configuring the SIMS Home Page, the Number of Additional Panels figure no longer increases when the same user logs in multiple times (via Focus | Home Page).
- When opening a Missing Register notification message from the My Messages widget on the SIMS Home Page, an error no longer occurs for messages with long descriptions (via Focus | Home Page).
- It is now possible to search for email addresses by entering email <email address> in the Quick Search field on the SIMS Home Page (via Focus | Home Page).
- It is now possible to search for email addresses of contacts by entering email <email address> in the Quick Search field on the SIMS Home Page (via Focus | Home Page).
- The correct search results are now displayed when searching for user-defined fields (UDFs) by entering lookup <UDF name> in the Quick Search field on the SIMS Home Page (via Focus | Home Page).
- The correct search results are now displayed when entering  $E$  (search for current pupils with no recorded ethnic code or category) in the Quick Search field on the SIMS Home Page (via Focus | Home Page).
- The correct search results are now displayed when searching for UDFs when you are logged in as an Administration Assistant or an Admissions Officer (via Focus | Home Page).
- It is now possible to list all the persons who have overlapping SEN needs as of the Census dates (the correct Census dates for your region will be used automatically to determine the search results) by entering #DBD:92 in the Quick Search field on the SIMS Home Page (via Focus | Home Page).

# <span id="page-12-3"></span>IEP Writer

#### Fixes

- All pupil details are now included in the import process (via the IEP Writer Import dialog).
- It is now possible to populate the Class Teacher and Support Teacher name fields in IEP Writer (via Tools | Options | Program Options).

# <span id="page-13-0"></span>**InTouch**

IMPORTANT NOTE: Due to the sensitive nature of some of the information that can be sent via SIMS InTouch, careful consideration should be given to report output prior to sending a message.

In most geographical regions, your educational establishment will be responsible for looking after pupil personal data. Any risks of sending this information electronically should be assessed and balanced against the benefits offered by the InTouch service. It is your responsibility as Data Controller to ensure that the most appropriate medium is used.

You should be mindful of your school's responsibilities with respect to information security. It is your school's responsibility to ensure that:

- fair processing notices inform parent/carers that email will be used to communicate important information.
- email addresses recorded in SIMS are accurate and up-to-date.
- court orders are recorded promptly and accurately to ensure that barred contacts do not receive emails about a child.
- email addresses are not entered 'on the fly' when selecting the recipients of a message, to reduce the risk of a message being sent to the wrong person.
- sensitive information is not sent insecurely.

The term 'sensitive information' includes, but is not restricted to, information about a person's health, criminal offences/allegations and associated proceedings, ethnic origin, religious beliefs, sexual life, etc.

For further detail of what a school can do to safeguard information that is transmitted via email, please visit the Information Commissioner's Office blog

[\(http://iconewsblog.wordpress.com/2014/05/06/keeping-parents-informed-what](http://iconewsblog.wordpress.com/2014/05/06/keeping-parents-informed-what-schools-need-to-consider-when-using-email/)[schools-need-to-consider-when-using-email/\)](http://iconewsblog.wordpress.com/2014/05/06/keeping-parents-informed-what-schools-need-to-consider-when-using-email/).

#### New Features

**[Sing](http://simspublications.com/525456/assets/TTInTouchOneMailboxForSchoolAndUserMessages.pdf)le Mailbox Displays both School Messages and User Messages**

Ω

#### *Focus | InTouch | Show Messages*

#### *Focus | Home Page*

Instead of having separate mailboxes for School Messages and My Messages, InTouch users will now see only one mailbox (called Messages) on the Messages page and in the Messages widget on the SIMS Home Page; this mailbox displays all messages. The icon adjacent to each message indicates whether it is a School message or a User message.

Additionally, on the top right-hand side of the Review a Message and Review a Queued Message pages, it is now possible to determine if the Owner of the message is the School or the User.

#### **[Enha](http://simspublications.com/525456/assets/TTCTTInTouchSettingUpMessageTypeDefaults.pdf)ncements to the Customisation of Message Types**

#### Q

#### *Tools | InTouch | Message Type Defaults Setup*

For each message type:

- it is now possible to define the owner, e.g. School or User. This determines who has visibility of outgoing and incoming messages.
- the default InTouch recipient type can now be configured.
- it is now possible to record an external email account to which messages can be sent.

# **[Imp](http://simspublications.com/525456/assets/TTInTouchImprovementsToMessagesWidget.pdf)rovements to the Messages Widget**

#### Ω

#### *Focus | Home Page*

A number of enhancements have been made to the Messages widget:

- The Unread count on the top left-hand side of the widget now applies to the whole mailbox.
- **There is now a Refresh button on the top right-hand side of the widget.**
- **The message importance indicator is now displayed.**
- The status of a message can be changed using a flag.
- The information displayed regarding the date and time at which messages are received has changed. When a message is received on the same day, the time of the received message is displayed under the Received title. When a message is received one or more days ago, the day and month of the received message is displayed. The year in which the message was received message is no longer displayed.
- The Read column has now been removed from the right-hand side of the widget.

#### **Selection of Previous Exam Seasons when Sending Exam Results**

#### *Tools | InTouch | Exam Results Setup*

#### *Reports | Exams | Send Exam Results*

When sending exam result messages, it is now possible to select the previous exam season.

### **Enhancements to the Message Audit Report**

Performance enhancements have been introduced to ensure that the Message Audit report operates at an acceptable speed.

#### **Enhancements to the Unexplained Absences Browser**

Performance enhancements have been introduced to ensure that the Unexplained Absence Management page operates at an acceptable speed when locating and opening records.

#### <span id="page-14-0"></span>Personnel

#### Fixes

This release includes fixes in the following areas:

- Following conversion of service terms to salary ranges, the Contract Analysis report no longer shows duplicate contracts repeated against each award date (via Reports | Personnel | Contract Analysis).
- When creating an absence report where the absence type filter is Training, training absences that were entered via the Training Details page are now included in the report output (via Reports | Design Report).
- An error no longer occurs when the character limit is reached while entering Notes for an employment Check and the staff record is saved (via Focus | Person | Staff).
- Contract information is no longer duplicated when running the Contract Information report (via Reports | Personnel | Contract Information).
- The Staff Observations pre-defined report now displays the correct number of observations (via Reports | Run Report | Focus | Staff | Observations Report).
- An error no longer occurs when converting a specific service term with a pay factor of zero.
- To facilitate the completion of the School Workforce Census Return, the Date of Birth field on the staff record is now mandatory only if the Eligible for SWR check box is selected (via Focus | Person | Staff).

#### <span id="page-14-1"></span>**Profiles**

#### Fixes

- An error no longer occurs when verifying the addition of more than one image to a Word template (via Focus | Profiles | Session Manager).
- Assessment results are now display on pupil profiles, where the associated aspect name contains up to 100 characters and the name includes the & character (via Focus | Profiles | Student Profiles).

## <span id="page-15-0"></span>Pupil Teacher View

#### Fixes

This release includes a fix in the following area:

 Where the number of minutes late displayed in the Time Late box exceeds 1440 minutes (i.e. 24 hours), the time format changes from hh:mm to dd:hh:mm (via Focus | Pupil | Pupil Teacher View).

# <span id="page-15-1"></span>Reporting

#### Fixes

This release includes fixes in the following areas:

- An error no longer occurs when running the Record Sheet pre-defined report (via Reports | Run Report | Student | Record Sheet).
- The Maximum Amount field in the Scales sub-report now displays correct values when creating user-defined reports (via Report | Design Report).
- The number of students on courses reported in the Students' Courses and LA Classifications report now matches the number of students recorded as taking the course in Course Manager (via Reports | Run Report | Focus | Courses For Student | Students' Courses and LA Classifications).
- Where a behaviour incident occurred in a class where more than one member of staff was present (e.g. the class teacher and a teaching assistant), the Student Behaviour Incidents Report now produces only one report row for that behaviour incident (run via Reports | Run Report | Student | Achievements/Behaviour Incidents).
- When creating reports that display details of dietary needs and dietary preferences, the output is now correct, regardless of whether meal patterns exist for the student (via Reports | Design Report).
- To prevent database timeout issues when running user-defined reports, performance enhancements have been provided when the following fields are included in the report output: Total Conduct Points, Total Achievement Points, Total Behaviour Points, Number of Detentions, Number of Interventions and Number of Report Cards (via Reports | Design Report).
- Duplicate marksheets are no longer displayed when running the Missing Results report (via Reports | Assessment | Missing Results Report).
- Where a pupil has been recorded as a leaver as a result of having been recorded as having a permanent exclusion, the **Exclusions** count on the School Report now includes such permanent exclusions (via Reports | School Report).
- Medical Conditions of None recorded against a pupil are no longer included in the figures in the Key Pastoral Factors section of the School Report (via Reports | School Report).
- When calculating Progress form Key Stage 1 in the School Report, the progress for pupils is now correctly based on the point values rather than the grade values (via Reports | School Report).
- An error no longer occurs in the Possible Lesson Attendance result obtained when creating user-defined reports (via Reports | Design Report).

# <span id="page-15-2"></span>School Census Autumn 2015 Return

New Features

 $\bullet$ 

#### **Key Dates for the School Census Autumn 2015 Return**

*Routines | Statutory Return | School Census*

Census Date: 01/10/2015

Attendance collected from 06/04/2015 to 31/07/2015

Exclusions collected from 01/01/2015 to 05/04/2015

FSM collected from 22/05/2015 to 01/10/2015

#### **Adopted from Care**

#### *Tools | Statutory Return Tools | Update Adopted from Care*

For clarity, the field that was previously labelled Ever in Care (in the Update Students Adopted from Care panel) has been renamed to Ever in Care at this school.

#### *Routines | Statutory Return | School Census*

- Adopted from care pupils are now carried forward automatically every term, e.g. from Summer to Autumn.
- **If there are no pupils recorded as being adopted from care, a warning message is** displayed when the Create & Validate button is clicked.

#### **Changes to Detail Reports**

Changes to detail reports include the following:

- Prior Attainment report a new report introduced for the School Census Autumn 2015 Return.
- **EXECTE 21 EXECTE 21 LEART FIGHT TEAT IS A LEART FIGHT CONTROVER THE VISTOR CONTROVERY** and Provider UKPRN).
- Leavers Learning Aims report addition of two new columns (Withdrawal Reason and Provider UKPRN).
- **Programmes of Study report the Planned Qualification Hours and Planned Non** Qualification Hours columns for the previous academic year have been removed.

# <span id="page-16-0"></span>School Workforce Census

#### New Features

#### **Key Dates for the School Workforce Census 2015**

*Routines | Statutory Returns | School Workforce Census*

Census Date is 05/11/2015

Absence 01/09/2014 to 31/08/2015

Continuous Contracts 01/09/2014 to 05/11/2015.

# **Prompt for Whether Spot Allowances are Recorded as an Actual Amount**

#### *Routines | Statutory Returns | School Workforce Census*

#### When you click the Create & Validate button on the School Workforce Census Details page in the SWC 2015 application, you are now asked to confirm whether Spot Allowances are recorded as an actual amount (i.e. not an annual amount).

- If you answer Yes, the SWC Return file will report the Additional Payments for any Spot Allowances as the actual amounts entered for the Spot Allowances, without taking account of the start and end date.
- If you answer No, the SWC Return file will report the Additional Payments for any Spot Allowances in the same way as it does for any other Allowances, i.e. divide by 12 and multiply by the number of months.

# **Changes to the Pay Details Panel**

- The Pay Details panel has been split into two grids:
	- **Non-Leadership** grid displays staff with Non-Leadership posts and includes the following changes:
		- Non-Leadership Pay Scale/Range (e.g. TE, NJ, etc.)
		- The Scale column has been renamed to Scale/Range
		- The Regional Spine column has been renamed to Region
		- **The Spine Point column has been removed.**
	- The new Leadership grid displays staff with Leadership posts and includes the following information:
		- **Leadership Pay Scale/Range (e.g. LD)**
		- **Examber 1 Leadership Minimum and Maximum pay (calculated from SIMS** Personnel)
		- **Leadership Pay Framework (Pre 2014 or 2014).**

#### **School Workforce Return Post for Classroom Teacher**

The TCH (SWR Post for Classroom Teacher) has been re-introduced.

# **Changes to Reports**

Changes to detail reports include the following:

- Pay Details Comparison report
	- Non-Leadership information is now included.
	- The Scale column has been renamed to Scale/Range.
	- The Region Spine column has been renamed to Region.
	- **The Spine Point column has been removed.**
- Workforce Members Contract/Service Agreement Details report

A new field has been added (after the Post field) to display the corresponding contract/service agreements latest pay review date.

#### **Latest Pay Review Date**

#### *Focus | Person | Staff - Employment Details page*

The Latest Pay Review Date field has been added to the Service Agreement Details panel of the Add New Service Agreement dialog. This enables the date, which is required for the School Workforce Census, to be recorded for all teachers with contracts or service agreements.

#### **Changes to Service Terms**

#### *Tools | Lookups*

In the Service Term-Allowance Categories lookup:

- Category PPS has been added.
- Categories GTC and TLR are now inactive.
- TLE and TL3 replace TLR.

# <span id="page-17-0"></span>SIMS Learning Gateway

For complete information on the new version of SIMS Learning Gateway and ADPS, including upgrade instructions, please refer to the release notes that will be made available from our My Account website [\(https://myaccount.capita-cs.co.uk\)](https://myaccount.capita-cs.co.uk/) on product release.

#### <span id="page-17-1"></span>STAR

#### Fixes

- The issue regarding the selection of a date using the Calendar function in SIMS due to a Microsoft .NET Framework Security Patch (3023224) has been resolved.
- If a photograph has been recorded for an agent, it is now displayed correctly in the Basic Details panel (via Focus | Person | Agents).
- An error is no longer reported when recording a pupil whose Enrolment Status is Main - Dual Registration at one school and Subsidiary - Dual Registration at two or more other schools (via Focus | Pupil | Pupil Details).
- It is now possible to run the Update Mailing Point routine select the youngest child as the mailing point rather than the oldest child who is recorded as a leaver a leaver (via Tools | Housekeeping | General).
- When changing a pupil's previous name via the history function, the Date of Change is now retained when the record is saved (via Focus | Pupil | Pupil Details).
- When a SEN status is recorded for a pupil and, on the same day, the status is changed back to  $N$ , the SEN history no longer displays a one day membership of the SEN status recorded via the first change (via Focus | Pupil | Special Educational Needs).
- When recording a new pupil/student, applicant or prospective pupil/student in SIMS, the search results displayed in the Matched People panel now exclude the names of members of staff (via various menu routes).

Key: Video (click to view) Handbook (click to view) Handbook (click to view)<br>
Statement of the control of the Classes line of the Classes line<br>
Handbook (click to view of the Classes and Classes and Preferred Forename and Surname are now displayed (via Focus | Pupil | Pupil Details – Classes in the Links panel).

#### <span id="page-18-0"></span>Teacher app

New Features

#### **SIMS Teacher app Compatibility**

The SIMS Teacher app is guaranteed to support the previous two releases of SIMS, inclusive of any release it is shipped with.

The SIMS Teacher app Summer Release can be used alongside the following versions of SIMS:

- SIMS 2015 Summer Release (SIMS 7.164)
- SIMS 2015 Spring Release (SIMS 7.162)

#### **Management Console**

- Ability to remove devices listed.
- Support for Office 365 ADFS secondary authentication.

#### **iOS Version**

- **•** Offline working allows teachers to take their day's lessons offline with intelligent auto -sync.
- Support staff access.

# **Windows 8.1 and Windows RT (now fully available)**

Attendance, achievement, behaviour, student and teacher timetable, view student details.

#### **Android version 4.4.2 or above (now fully available)**

Attendance, achievement, behaviour, student and teacher timetable, view student details.